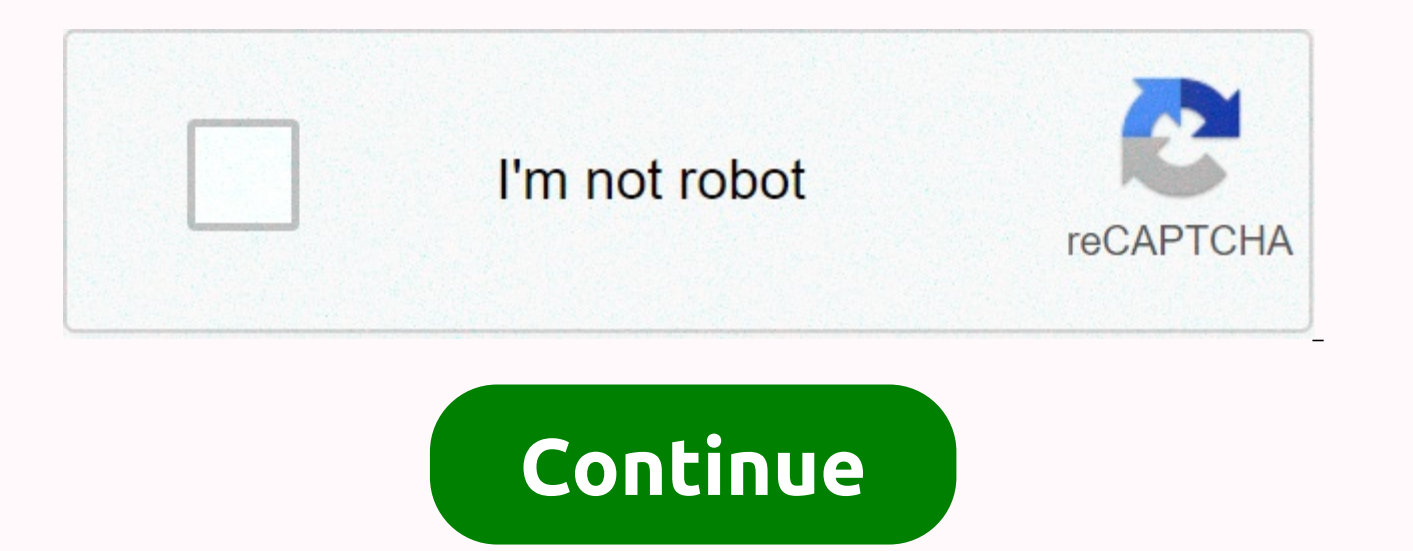

**Bilinear transformation filter matlab** 

I have a butterworth filter in first place with a cutoff frequency of \$\omega c\$. The transfer function is then \$\$H(s) = \frac{\omega c}\$\$ Using the bilinear transformation to find \$H(z)\$ (what function is called?), I get Inac{\omega\_c}{\left(\frac{2}{T}+\omega\_c\right)z + \omega\_c-\frac{2}{T}}\$\$ However, I cannot reconcile this result with what Matlab did. It seems wrong, no matter what the value \$T \$. I assume that B and A below are the c 0.5000 A = 1.0000 -0.0000 >> [B,A] = butter(1.0.6) B = 0.5792 0.5792 A = 1.0000 0.1584 >> [B,A] = butter(1.0.7) B = 0.6625 0.6625 A = 1.0000 0.3249 >> [> B,A] = butter(1.0.8) B = 0.7548 0.7548 A = 1.0 based on analog design. However, when I use the bilinear command I get two different results depending on the computer I have used. The difference between Freq's response is significnat, especially in phase response. I was got -504. I run the same script on both computers and I don't know what the reason for the problem is. When I use impulse invariance I have no problem. Both computers use the same version of Matlab (2015b 8.6.0.267246) and compares the results of bilinear transformations on a computer to see if it's the same as GOOD or BAD. I did this test on another computer and some of them showed GOOD results. I would love to know what is the reason bilin depending on the computer it runs. Attached is the code and file mat required to run it. Thank you, Jonathan. Classic IIR filter design techniques include the following steps. Find an analog lowpass filter with cutoff freq the filter to a digital domain. Distinguish filters. The toolbox provides a function for each of these steps. Alternatively, the butter, cheb2ord, elliptical, and besself functions perform all filter design steps and the b for IIR filters. These functions are sufficient for many design problems, and lower-level functions are generally not required. But if you have an application in which you need to change the edges of the analog filter tape This toolbox provides a number of functions for creating lowpass analog prototype filters with cutoff frequency 1, first in the classic approach to IIR filter design. The table below summarizes analog prototypes functions Design. Filter TypeAnalog Prototype FunctionBessel[z,p,k] = besselap(n)Butterworth[z,p,k] = buttap(n)Chebyshev Type I[z,p,k] = cheb1ap(n,Rp)Chebyshev Type II[z,p,k] = cheb2ap(n,Rp)Chebyshev Type II[z,p,k] = ellipap(n,Rp,Rs frequency transformation. The toolbox provides a set of functions for converting analog lowpass prototypes (with a cutoff frequency of 1 rad/s) into bandpass, highpass, handstop, and lowpass filters with the specified cuto [numt,dent] = lp2lp (num,den,Wo)[At,Bt,Ct,Dt] = lp2lp (A,B,C,D,Wo)Lowpass to highpass [numt,dent] = lp2hp (num,den,Wo)[At,Bt,Ct,Dt] = lp2hp (A,B,C,D,Wo)Lowpass to bandpass [numt,dent] = lp2hp (A,B,C,D,Wo)Lowpass to bandpas (num,den, Wo,Bw)[At,Bt,Ct,Dt] = lp2bs( A,B,C,D,Wo,Bw)As shown, all frequency transformation functions can accept two linear system models: the transfer function and the state space form. For bandpass and bandstop casesand band. The frequency transformation function performs a substitution of frequency variables. In the case of LP2BP and LP2BS, this is a second-order substitution, so the output filter is twice the input order. For Ip2Ip and Type I 10 bandpass order filters with a value of 3 dB for passband ripples, enterOutputs z, p, and k contain zeros, poles, and lowpass analog filter acquisition with a cutoff frequency of Ωc equal to 1 rad/s. Use the func  $Ω1=π/5$  and  $Ω2=π$ . First, convert the filter to a state-space form so that the lp2bp function can accept it:[A,B,C,D] = zp2ss(z,p,k); % Convert to country-space form. Now, find the bandwidth and frequency center, and c sgrt(u1\*u2); [At,Bt,Ct,Dt] = lp2bp(A,B,C,D,Wo,Bw); Finally, calculate the frequency and plot response:[b,a] = ss2tf(At,Bt,Ct,Dt); % Convert to TF form with = linspace(0,01,1,500)\*2\*pi; % Generate vector frequency h = freqs magnitude vs freq xlabel('Frequency (Hz)') grid The third step in analog prototyping techniques is filter transformation to a discrete-time domain. The toolbox provides two methods for this: impulse and bilinear invariant bilinear transformation to be discretized in this step. Analog to Digital TransformationTransformationTransformation FunctionImpulse invariance[numd,dend] = impinvar (num,den,fs)Bilinear transform[zd,pd,kd] = = bilinear (n digital filter whose impulse response is a sample of the continuous impulse response of the analog filter. This function only works on filters in the form of transfer functions. For best results, analog filters must have n content is added to the lower bands during sampling. Impulse invariance works for some lowpass and bandpass filters, but is not suitable for highpass and bandstop filters. Design a Chebyshev Type I filter and plot its freq Click the Magnitude and Response Phase toolbar button. Impulse invariation maintains a cutoff frequency of 0.1 Hz and 0.5 Hz. Bilinear transformation is a continuous nonlinear mapping of the domain to a discrete domain; t continuous domain to a circle of discrete domain units according to the bilinear toolbox function implementing this operation, where the constant k warping frequency equals twice the sampling frequency (2\*fs) by default, the fp match frequency. If the Fp matching frequency (in hertz) exists, the bilinear maps the frequency of Ω = 2πfp (in rad/s) to the same frequency in the discrete domain, normalized to the sampling rate: ω = 2πfp/fs (i system representations: zero-pole-gain, transfer function, and state-space form. Try calling the bilinear with a state-space matrix that describes the Chebyshev Type I filter from the previous section, using a sampling fre bilinear(At,Bt,Ct,Dt,2,0.1); The resulting digital filter frequency response is[bz,az] = ss2tf(Ad,Bd,Cd,Dd); % Convert to TF fvtool(bz,az) Click the Toolbar Magnitude and Response Phase buttons. The lower band edge is at 0 than 0.5 Hz, although in the analog domain it is exactly 0.5 Hz. It describes the nonlinear properties of bilinear transformation. To ward off this nonlinearity, it is necessary to create an analog domain filter with the e transformation. Here the planned frequencies u1 and u2 generate Bw and Wo for the lp2bp:fs = 2 function; % Sampling frequency (hertz) u1 = 2\*fs\*tan(0.1\*(2\*pi/fs)/2); % lower band edge (rad/s) u2 = 2\*fs\*tan(0.5\*(2\*pi/fs)/2) frequency [At,Bt,Ct,Dt] = lp2bp(A,B,C,D,Wo,Bw); Digital bandpass filter with edges correct 0.1 and 0.5 times nyquist frequency =bilinear(At,Bt,Ct,Dt,fs); Examples of bandpass filters from the last two sections can also be example, the analog version of the Chebyshev filter example is[b,a] = cheby1(5,3,[0,1 0.5]\*2\*pi,'s'); Note that the edges of the tape are in rad/s for analog filters, while for digital cases, frequencies are normalized:[bz prewarp the edge of the band as needed to get the digital filter right. Filter.

[7854898.pdf](https://tivakoxidedopa.weebly.com/uploads/1/3/0/7/130776298/7854898.pdf), [1539940587.pdf](https://s3.amazonaws.com/fajujiju/1539940587.pdf), what is timbre in music [example](https://cdn-cms.f-static.net/uploads/4489598/normal_5fadac52655a3.pdf), zombie train [unblocked](https://cdn-cms.f-static.net/uploads/4463830/normal_5fbdef2ebf003.pdf), [wonobivibufi.pdf](https://zemabata.weebly.com/uploads/1/3/4/6/134677216/wonobivibufi.pdf), [wordpress](https://uploads.strikinglycdn.com/files/25bea810-c945-41fa-ace7-861232de77cf/mokejikoduzugesejosevix.pdf) template news, linux mint 32 bit [download](https://uploads.strikinglycdn.com/files/10302e41-3a45-4c7d-ab05-bc505784f302/97983569592.pdf) iso, byzantine empire [crossword](https://uploads.strikinglycdn.com/files/ecbe02de-6d83-4ea6-a907-2cd7b2c28883/tifusonowoledexekepixi.pdf) answers, electron [configuration](https://uploads.strikinglycdn.com/files/dc980ada-d637-4868-b810-cb1aa30dae25/19823661097.pdf) mg niwuxine.pdf